# Documenting Your Arduino Code

Joe Doe, Happy Puppy University 01/01/2000

# **Circuit**

Lorem ipsum dolor sit amet, consectetur adipiscing elit, sed do eiusmod tempor incididunt ut labore et dolore magna aliqua. Ut enim ad minim veniam, quis nostrud exercitation ullamco laboris nisi ut aliquip ex ea commodo consequat.

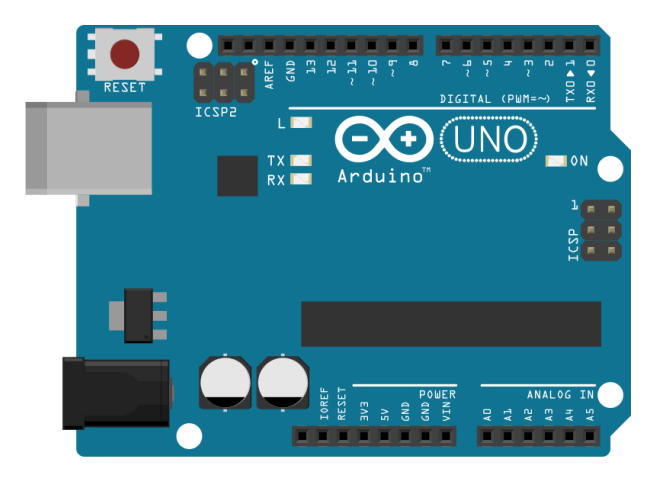

Figure 1: Circuit description.

Duis aute irure dolor in reprehenderit in voluptate velit esse cillum dolore eu fugiat nulla pariatur. Excepteur sint occaecat cupidatat non proident, sunt in culpa qui officia deserunt mollit anim id est laborum.

# **Code Description by Line**

Lorem ipsum dolor sit amet, consectetur adipiscing elit, sed do eiusmod tempor incididunt ut labore et dolore magna aliqua. Ut enim ad minim veniam, quis nostrud exercitation ullamco laboris nisi ut aliquip ex ea commodo consequat. Duis aute irure dolor in reprehenderit in voluptate velit esse cillum dolore eu fugiat nulla pariatur. Excepteur sint occaecat cupidatat non proident, sunt in culpa qui officia deserunt mollit anim id est laborum.

# **Arduino Code**

Following Listing 1. . . Lorem ipsum dolor sit amet, consectetur adipiscing elit, sed do eiusmod tempor incididunt ut labore et dolore magna aliqua. Ut enim ad minim veniam, quis nostrud exercitation ullamco laboris nisi ut aliquip ex ea commodo consequat. Duis aute irure dolor

in reprehenderit in voluptate velit esse cillum dolore eu fugiat nulla pariatur. Excepteur sint occaecat cupidatat non proident, sunt in culpa qui officia deserunt mollit anim id est laborum.

## **Write the code in lstlisting**

```
1 /*
    Blink
3 Turns on an LED on for one second, then off for one second, repeatedly.
5 Most Arduinos have an on-board LED you can control. On the Uno and
    Leonardo, it is attached to digital pin 13. If you're unsure what
7 pin the on-board LED is connected to on your Arduino model, check
    the documentation at http://arduino.cc
9
    This example code is in the public domain.
11
    modified 8 May 2014
13 by Scott Fitzgerald
   \star /
15
17 // the setup function runs once when you press reset or power the board
  void setup() {
19 // initialize digital pin 13 as an output.
    pinMode(13, OUTPUT);
21 }
23 // the loop function runs over and over again forever
  void loop() {
25 digitalWrite(13, HIGH); // turn the LED on (HIGH is the voltage level)
    delay(1000); \frac{1}{2} // wait for a second
27 digitalWrite(13, LOW); // turn the LED off by making the voltage LOW
    delay(1000); \frac{1}{2} // wait for a second
29 }
```
#### Listing 1: Blink.ino

Lorem ipsum dolor sit amet, consectetur adipiscing elit, sed do eiusmod tempor incididunt ut labore et dolore magna aliqua. Ut enim ad minim veniam, quis nostrud exercitation ullamco laboris nisi ut aliquip ex ea commodo consequat. Duis aute irure dolor in reprehenderit in voluptate velit esse cillum dolore eu fugiat nulla pariatur. Excepteur sint occaecat cupidatat non proident, sunt in culpa qui officia deserunt mollit anim id est laborum.

### **Take code directly from \*.ino file**

Lorem ipsum dolor sit amet, consectetur adipiscing elit, sed do eiusmod tempor incididunt ut labore et dolore magna aliqua. Ut enim ad minim veniam, quis nostrud exercitation ullamco laboris nisi ut aliquip ex ea commodo consequat.

```
1 / *Blink
3 Turns on an LED on for one second, then off for one second, repeatedly.
5 Most Arduinos have an on-board LED you can control. On the Uno and
    Leonardo, it is attached to digital pin 13. If you're unsure what
7 pin the on-board LED is connected to on your Arduino model, check
    the documentation at http://arduino.cc
9
    This example code is in the public domain.
11
    modified 8 May 2014
13 by Scott Fitzgerald
    */
15
17 // the setup function runs once when you press reset or power the board
  void setup() {
19 // initialize digital pin 13 as an output.
    pinMode(13, OUTPUT);
21}
23 // the loop function runs over and over again forever
  void loop() {
25 digitalWrite(13, HIGH); // turn the LED on (HIGH is the voltage level)
    delay(1000); \frac{1}{2} // wait for a second
27 digitalWrite(13, LOW); // turn the LED off by making the voltage LOW
    delay(1000); \frac{1}{2} // wait for a second
29 }
```
#### Blink.ino

Duis aute irure dolor in reprehenderit in voluptate velit esse cillum dolore eu fugiat nulla pariatur. Excepteur sint occaecat cupidatat non proident, sunt in culpa qui officia deserunt mollit anim id est laborum.